# **Introduction to ROS**

Eric Liang

### **Administrivia**

- MP1 is released yesterday. Due 03/05.
- Project Pitches are on due on 02/23. You will get 5 minutes to present and 2 minutes for questions from audience.
	- Software track
	- Hardware track
- Asynchronous students must send course staff a video the day before
	- Means before 11:59 PM CST
- <https://publish.illinois.edu/safe-autonomy/projects-spring-2021/>
- Signup sheet in Discord: [https://docs.google.com/spreadsheets/d/1ExPJB\\_k32eS30z607XDBdSceGT](https://docs.google.com/spreadsheets/d/1ExPJB_k32eS30z607XDBdSceGTWisBDOt7jZfhjLXMU/edit?usp=sharing) [WisBDOt7jZfhjLXMU/edit?usp=sharing](https://docs.google.com/spreadsheets/d/1ExPJB_k32eS30z607XDBdSceGTWisBDOt7jZfhjLXMU/edit?usp=sharing)

# **Basic Autonomous Vehicle Example**

- **Actuators** 
	- Motor
	- Servo (Steering)
- **Sensors** 
	- Camera
- **On-Board Computer** 
	- Raspberry Pi Zero
	- STM32F030 Microcontroller

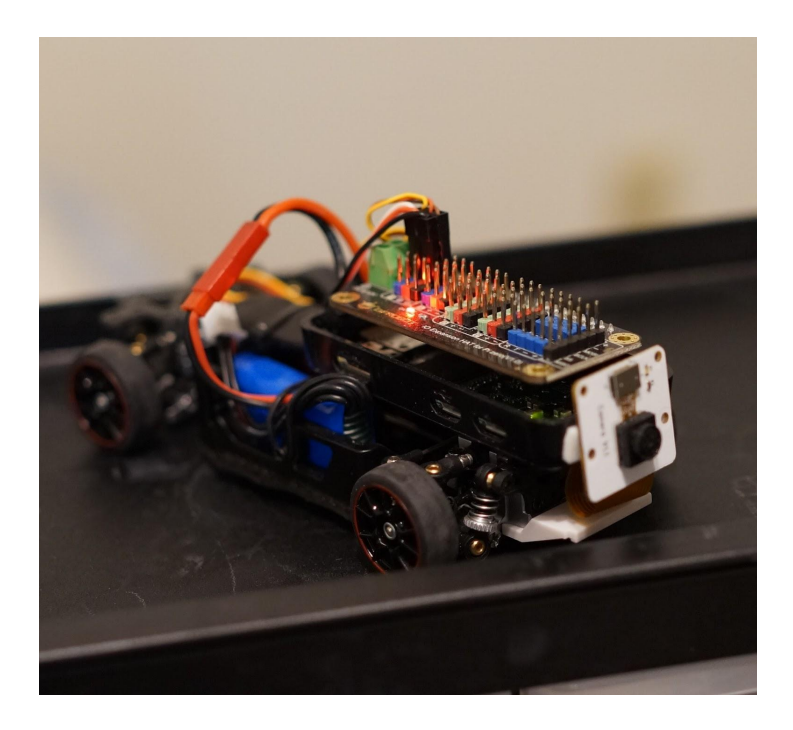

### **Task: Detect Distracted Human and Stop**

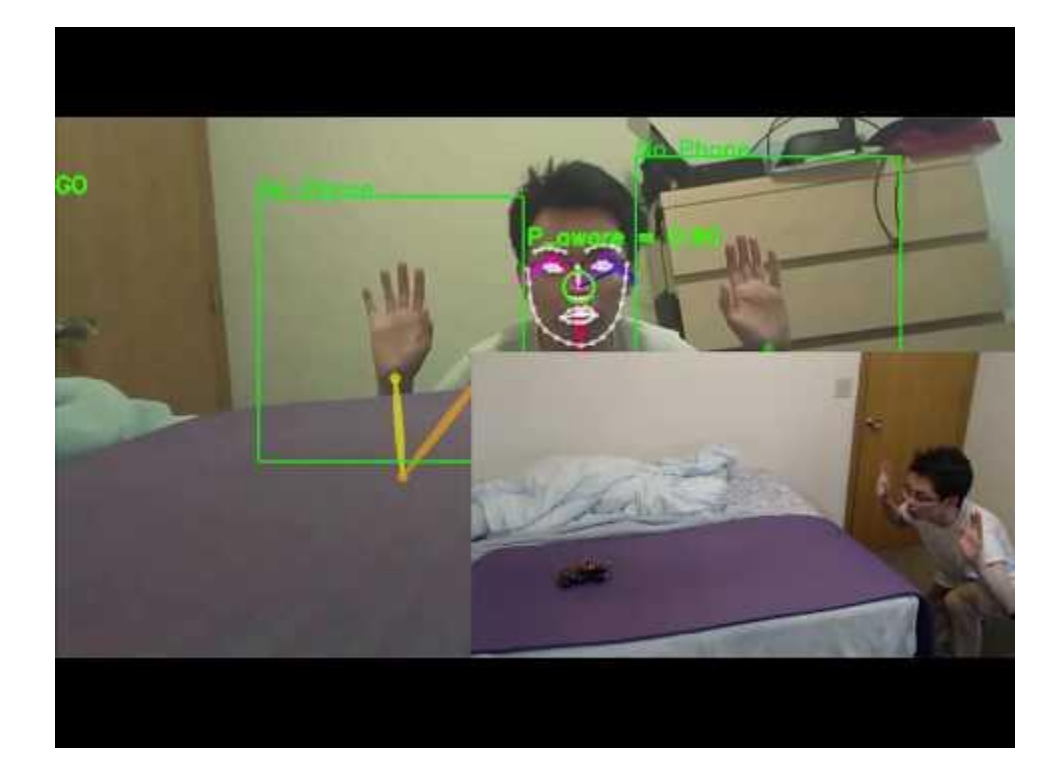

### **Solution A (The Trivial Solution)**

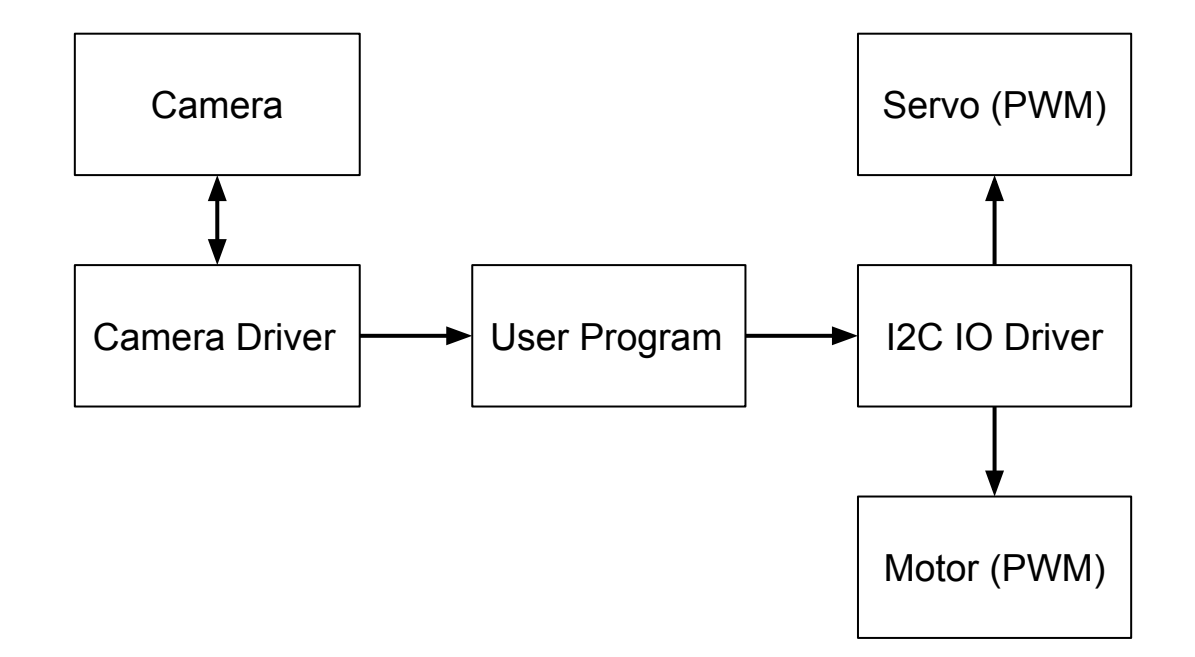

# **But… Can Raspberry Pi Zero Run Realtime ML?**

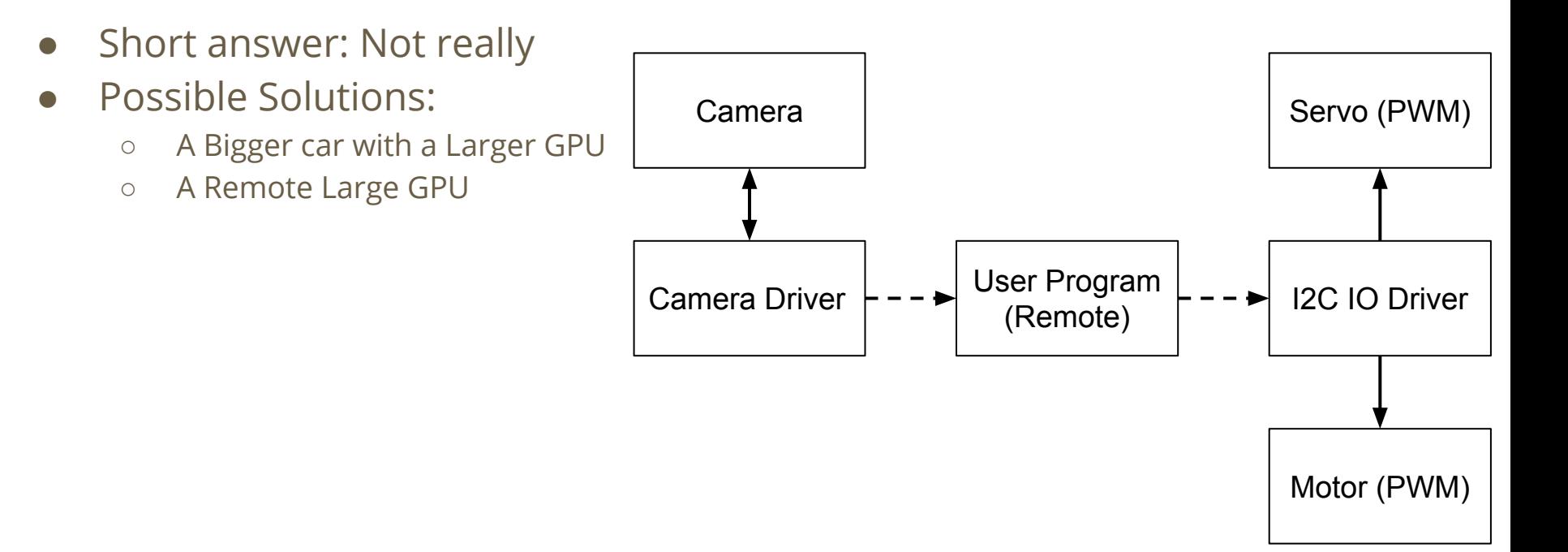

# **Solution B (ROS)**

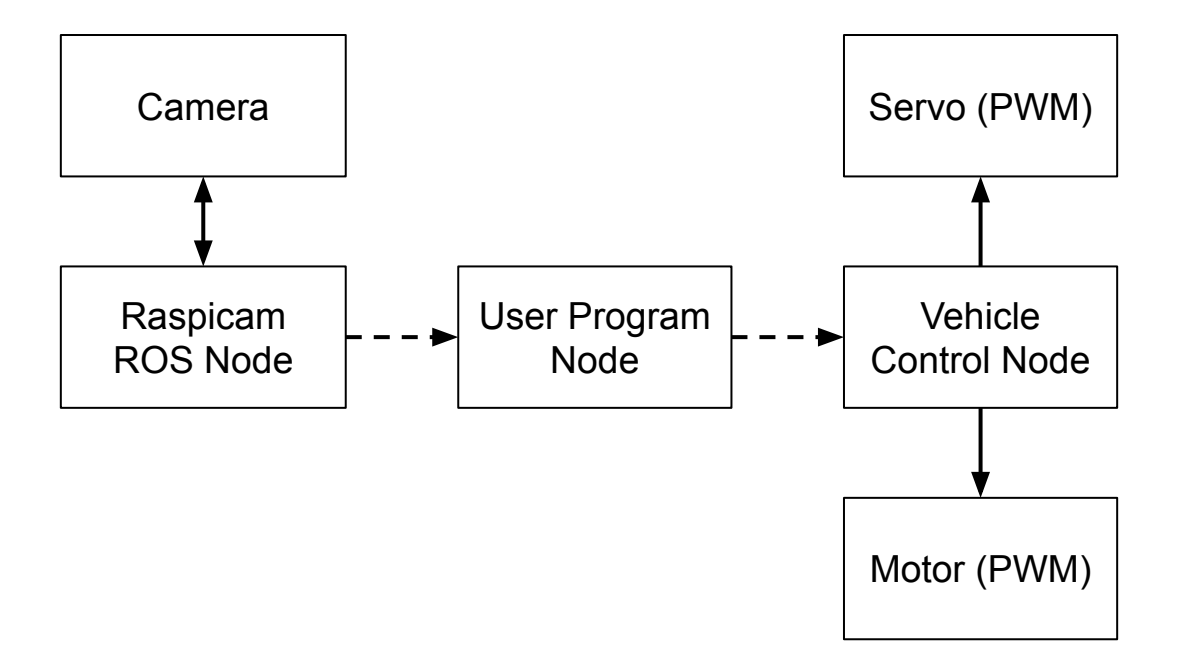

# **What is ROS?**

- Operating System for Robotics
	- Hardware Abstraction
	- Low-Level Device Control
	- Common Libraries/Packages
	- Communication between Processes

### Use Cases

- Autonomous Vehicle Research (GEM Platform)
- Autonomous Vehicle Simulator (MP)
- Collaborative Robots (Robot Arms)
- Research Robots (Turtlebot)

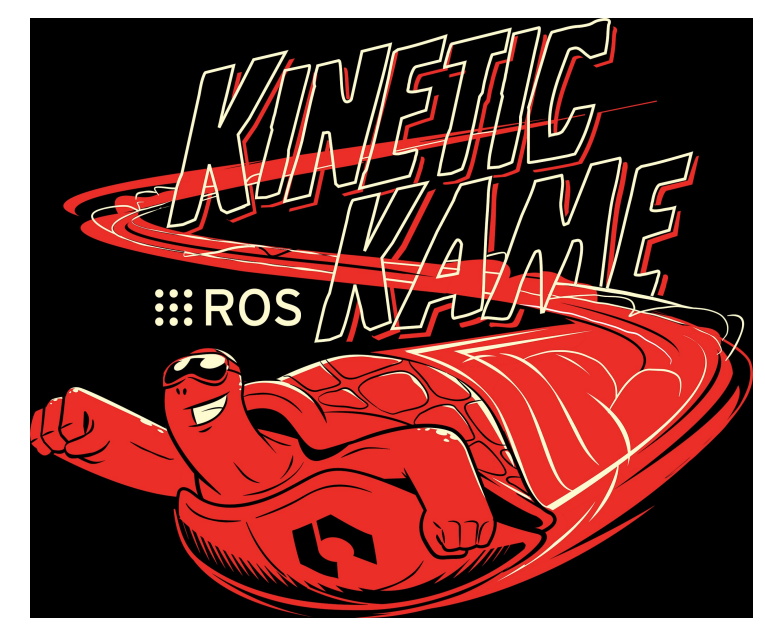

# **ROS Computation Graph**

- Nodes: Processes (Python/C++)
- Master: Server
- Messages: Data Structures
- Topics: Message Buses
- Services: Request/Reply
- Bags: Datasets
- Publisher: Publish Message to Topic
- Subscriber: Subscribe Message from Topic

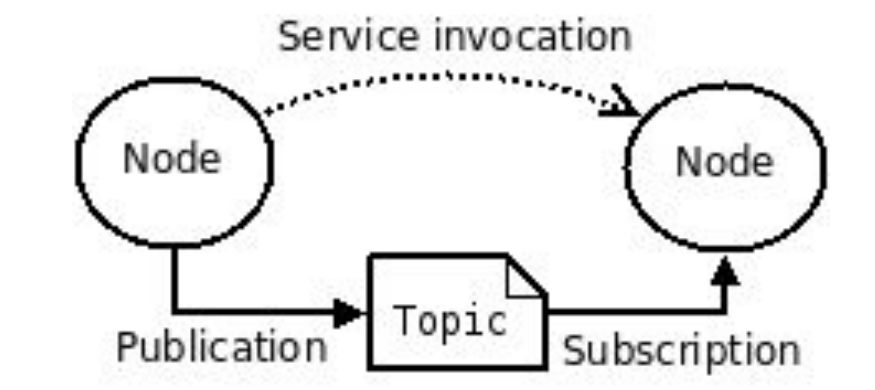

http://wiki.ros.org/ROS/Concepts

# **ROS Computation Graph: MP0 Example**

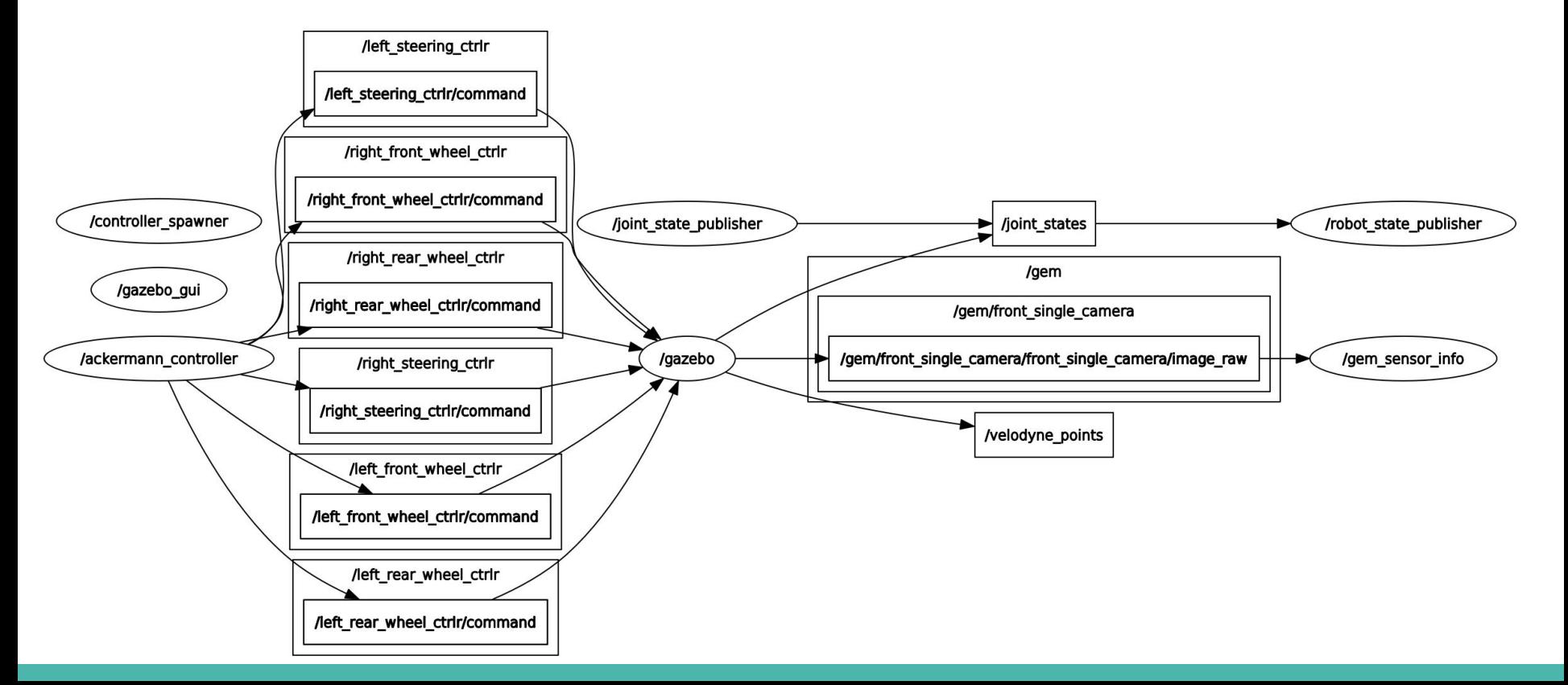

### **ROS Nodes and Master**

- Node: ROS Processes (Camera, Lidar, ML Algorithms)
- Master: Let the Nodes Know Each Other/ Keep Parameters
- **roscore**: Start ROS Master Server (Invoked during first roslaunch automatically)
- **rosnode list**: List all ROS nodes
- **rosnode info [node\_name]**: Tells you more about specific node
- **rosrun [ros\_package] [node\_name]**: Run a ROS node
- **python [node\_name.py]**: Run a ROS node (More for Debugging)

# **Yet Another Example**

● One of My Favourite Sensor: Intel Realsense RGB-D Camera

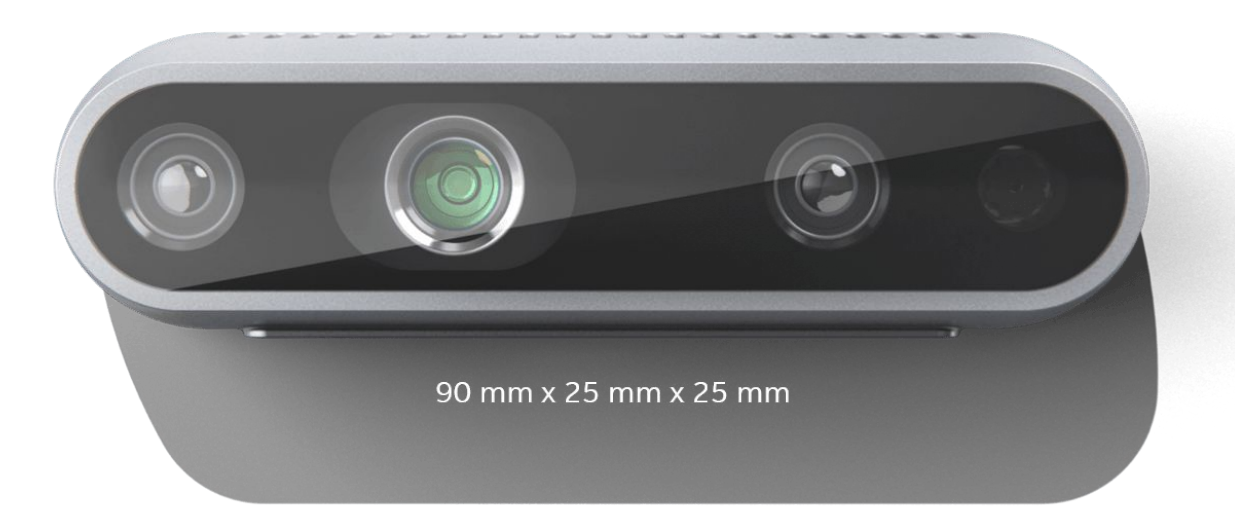

https://www.intelrealsense.com/depth-camera-d435/

# **Realsense Node**

- As an RGB-D camera, it provides:
	- RGB Image
	- Depth Image
	- RGB Point Cloud
	- And a lot of other things…
- Part of results after running **rosnode info**:
	- Publications:

■ …

- /camera/color/image\_raw [sensor\_msgs/Image]
- /camera/depth/image\_raw [sensor\_msgs/Image]
- /camera/depth/color/points [sensor\_msgs/PointCloud2]

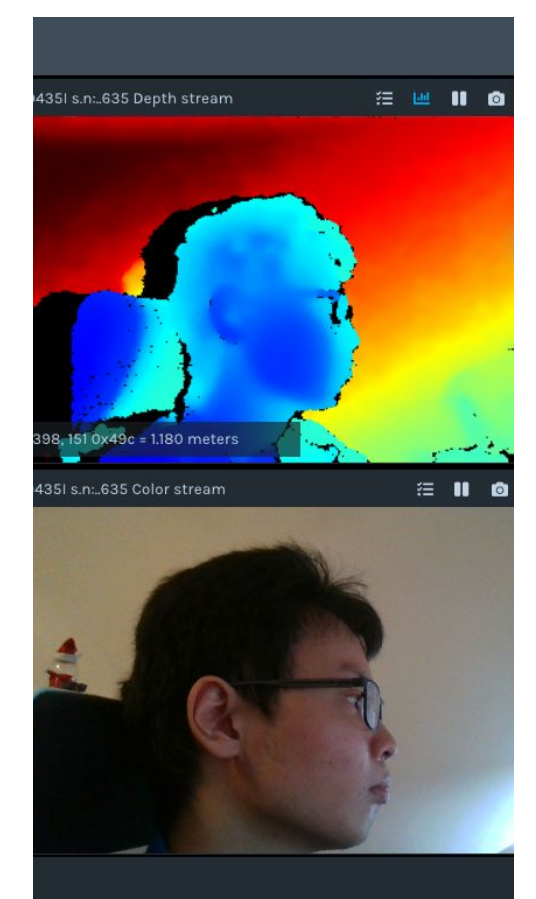

# **ROS Topics**

- Topics: Message Buses
- Publisher(s) stream message through topic to subscriber(s).
- **rostopic list [-v]**: List all topics (-v for more information)
- **rostopic info [topic\_name]**: Print info about topic (message type)
- **rostopic echo [topic\_name]**: Print messages to screen
- **rostopic echo [topic\_name] -n 1**: Print 1 message to screen
- **rostopic hz [topic\_name]**: Print publish frequency
- **rostopic bw [topic\_name]**: Print topic bandwidth

# **ROS Messages**

- Messages are data structures with typed fields defined by .msg files.
- To read/write message, simply use the following notation:
	- **○ msg1.fieldA = 1**
- The above works only on primitive types.
	- bool
	- int8/uint8/int16/uint16/int32/uint32/int6 4/uint64
	- float32/float64
	- string
	- "time/duration"

```
# This message contains an uncompressed image
# (0, 0) is at top-left corner of image
                     # Header timestamp should be acquisition time of image
Header header
                     # Header frame id should be optical frame of camera
                     # origin of frame should be optical center of camera
                     # +x should point to the right in the image
                     # +y should point down in the image
                     # +z should point into to plane of the image
                     # If the frame id here and the frame id of the CameraInfo
                     # message associated with the image conflict
                     # the behavior is undefined
uint32 height
                      # image height, that is, number of rows
                      # image width, that is, number of columns
uint32 width
# The legal values for encoding are in file src/image encodings.cpp
# If you want to standardize a new string format, join
# ros-users@lists.sourceforge.net and send an email proposing a new encoding.
string encoding
                      # Encoding of pixels -- channel meaning, ordering, size
                      # taken from the list of strings in include/sensor msgs/i
uint8 is bigendian
                      # is this data bigendian?
                      # Full row length in bytes
uint32 step
uint8[] data
                      # actual matrix data, size is (step * rows)
```
https://docs.ros.org/en/melodic/api/ sensor\_msgs/html/msg/Image.html

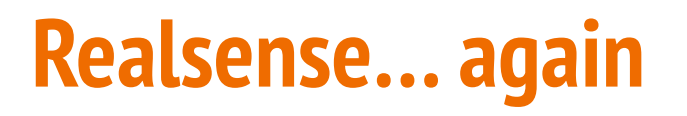

#### ● Results after running **rostopic list**

- /camera/color/image\_raw
- /camera/depth/image\_raw
- /camera/depth/color/points
- $\bigcirc$

#### **● rostopic info /camera/color/image\_raw:**

- Type: **sensor\_msgs/Image**
- Publishers:
	- \* /camera/realsense2\_camera\_manager (http://localhost:39161/)
- Subscribers: None <--- Note this

#### **● rostopic echo?**

○ We need a way to visualize image.

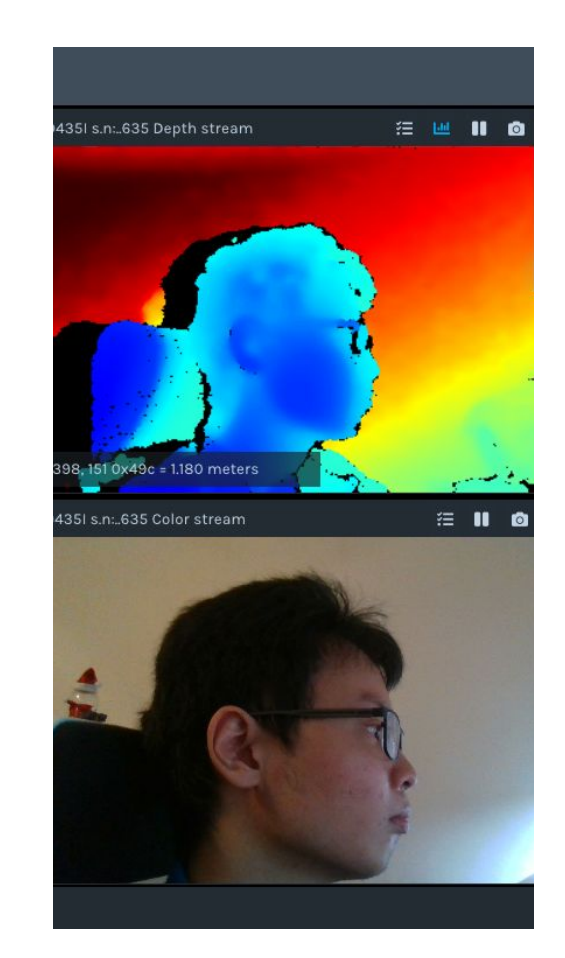

# **Your Friend RQT**

- ROS's official 2D GUI
- **rqt**: Topic Monitor + Node Graph Visualizer + Transformation Tree+...
- **rqt\_image\_view**: Specialized in displaying image messages

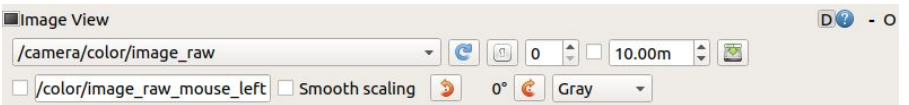

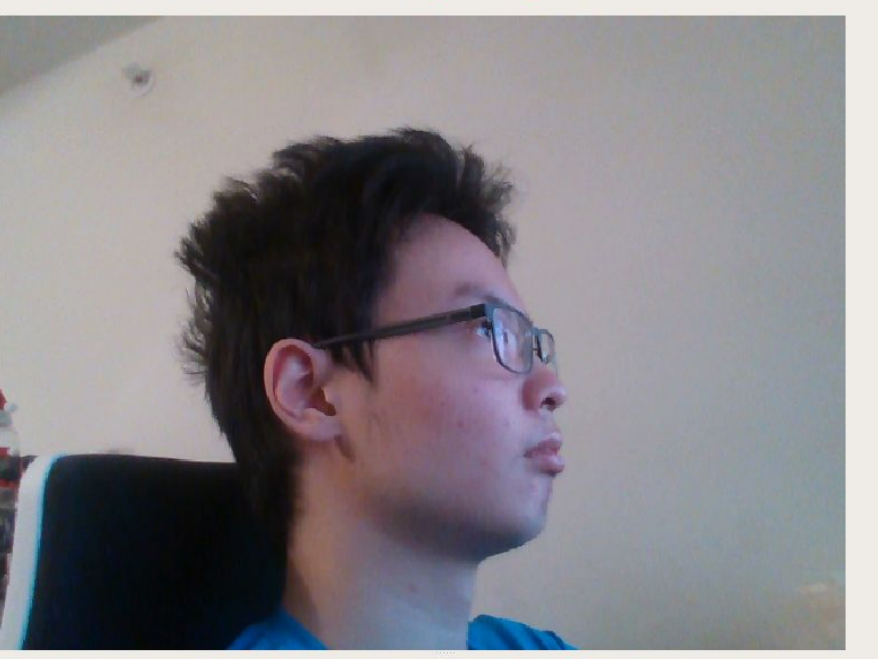

# **Publishers and Subscribers**

- **●** Now run **rostopic info /camera/color/image\_raw:**
	- Type: sensor\_msgs/Image
	- Publishers:
		- \* /camera/realsense2\_camera\_manager (http://localhost:39161/)
	- Subscribers:
		- $\bullet$  \*/rqt\_gui\_cpp\_node\_25437 (http://localhost:44713/) <--- Now we have a subscriber
- Publisher: Publishes messages to topic (source)
- Subscriber: Subscribes messages from topic (sink)
- Nodes can have multiple publishers and subscribers.

### **ROS Computation Graph Revisited**

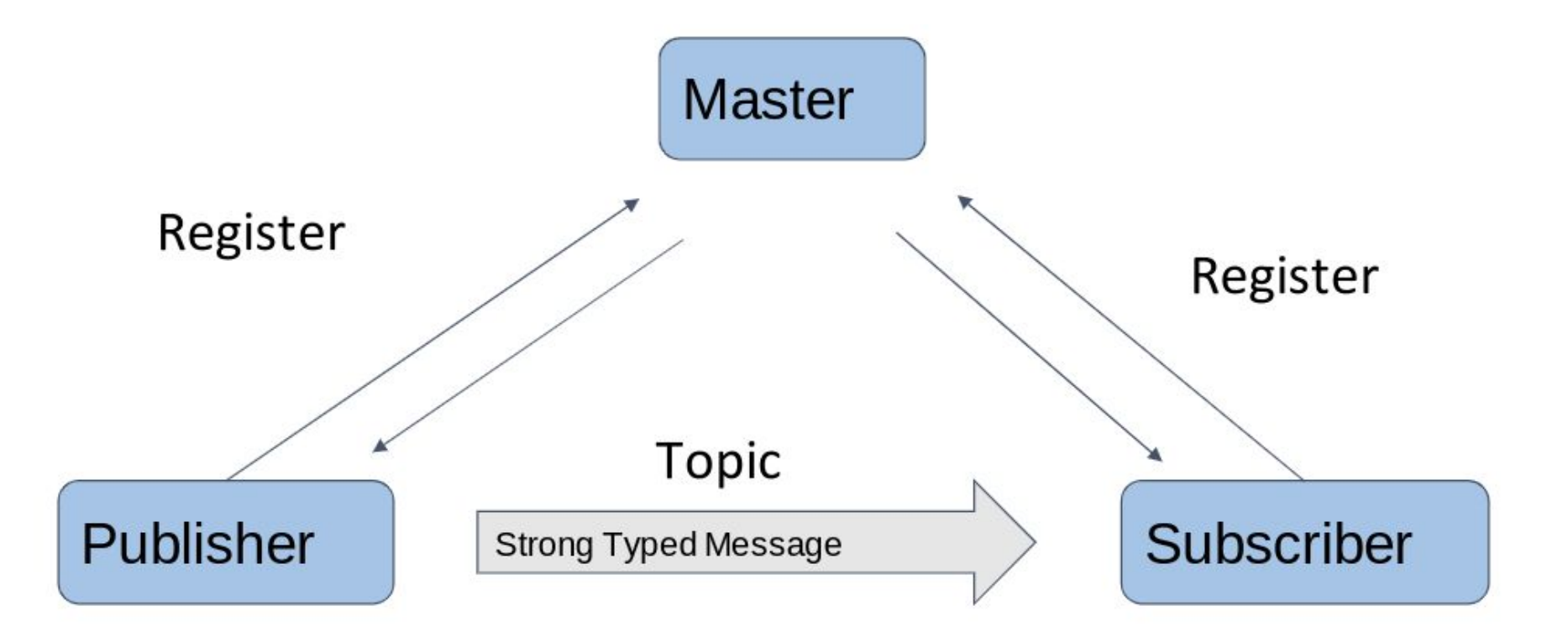

# **ROS Services**

- ROS Topic Model: Good for Many-to-Many One-Way **Transport**
- What if you want a request/reply interaction in a distributed system?
- ROS Service: One node requests, and another node replies
	- Spawning models
	- Setting parameters
	- ...

#### http://wiki.ros.org/Services .html

### File: dynamic\_reconfigure/Config.msg

### **Raw Message Definition**

BoolParameter[] bools IntParameter[] ints StrParameter[] strs DoubleParameter[] doubles GroupState[] groups

#### **Compact Message Definition**

dynamic\_reconfigure/BoolParameter[] bools dynamic\_reconfigure/IntParameter[] ints dynamic\_reconfigure/StrParameter[] strs dynamic\_reconfigure/DoubleParameter[] doubles dynamic\_reconfigure/GroupState[] groups

> http://docs.ros.org/en/kinetic/api/dy namic\_reconfigure/html/msg/Config

# **ROS Bags**

- ROS Bags: Record Messages from Topics and Replay Later
- Like a video but with more information
- **rosbag record -a**: Record everything
- **rosbag info [\*.bag]**: Summary of contents
- **rosbag play [\*.bag]**: Play bag once
- **rosbag play -l [\*.bag]**: Loop playback

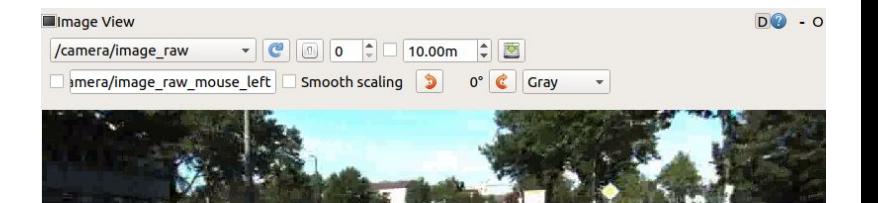

### **ROS Workflow in MP0**

- **catkin\_make**: Build ROS catkin workspace (similar to make)
- **source devel/setup.bash**: Execute a set of commands to setup the workspace (location of ROS packages, nodes, etc.)
- **roslaunch mp0 mp0.launch**: Launch set of nodes with parameters for running MP0
- **● python main. py --d\_sense 15 --v\_0 5 --a\_b 5 --t\_react 0.00**: Launch main MP nodes
- **python set\_pos.py --x 0 --y 0**: Launch a node that sets the position of the car

### **Example: ROS Publisher**

```
#!/usr/bin/env python
# license removed for brevity
import rospy
from std msgs.msg import String
def talker():
    pub = rospy. Publisher ('chatter', String, queue size=10)
    rospy.init node('talker', anonymous=True)
    rate = rospy Rate (10) # 10hzwhile not rospy.is shutdown():
        hello str = "hello world %s" % rospy.get time()rospy.loginfo(hello str)
        pub.publish(hello_str)
        rate.sleep()
if name == ' main ':
    try:
        talker()except rospy.ROSInterruptException:
        pass
```
http://wiki.ros.org/ROS/Tutorials/WritingPublisherSubscriber%28python%29

### **Example: ROS Subscriber**

```
#!/usr/bin/env python
import rospy
from std msgs.msg import String
def callback(data):
    rospy.loginfo(rospy.get caller id() + "I heard %s", data.data)
def listener():
    # In ROS, nodes are uniquely named. If two nodes with the same
    # name are launched, the previous one is kicked off. The
    # anonymous=True flag means that rospy will choose a unique
    # name for our 'listener' node so that multiple listeners can
    # run simultaneously.
    rospy.init node('listener', anonymous=True)
    rospy. Subscriber ("chatter", String, callback)
    # spin() simply keeps python from exiting until this node is stopped
    rospy.spin()
if name == ' main ':
    listener()
```
http://wiki.ros.org/ROS/Tutorials/WritingPublisherSubscriber%28python%29

# **ROS Launch Files**

- roslaunch: A Tool for Easily Launching Multiple ROS Nodes
	- Remember how nodes are separated and "kinda" independent?
- What it also does: Setting Global Parameters on Server
	- Robot Model
	- Robot Name
	- …
- Launch files
	- XML Format
	- Can Find Packages and Pass Arguments
	- Mapping Topics
	- ...

# **ROS Packages**

- Package: Collection of Node Files, Launch Files, CMake List, Meta Information, and Other Things
- Git Packages: Put under src folder (MP packages, Lidar, GEM…)
- apt-get Packages: Gazebo, Controllers, Drivers…
	- Install by apt-get/apt package manager

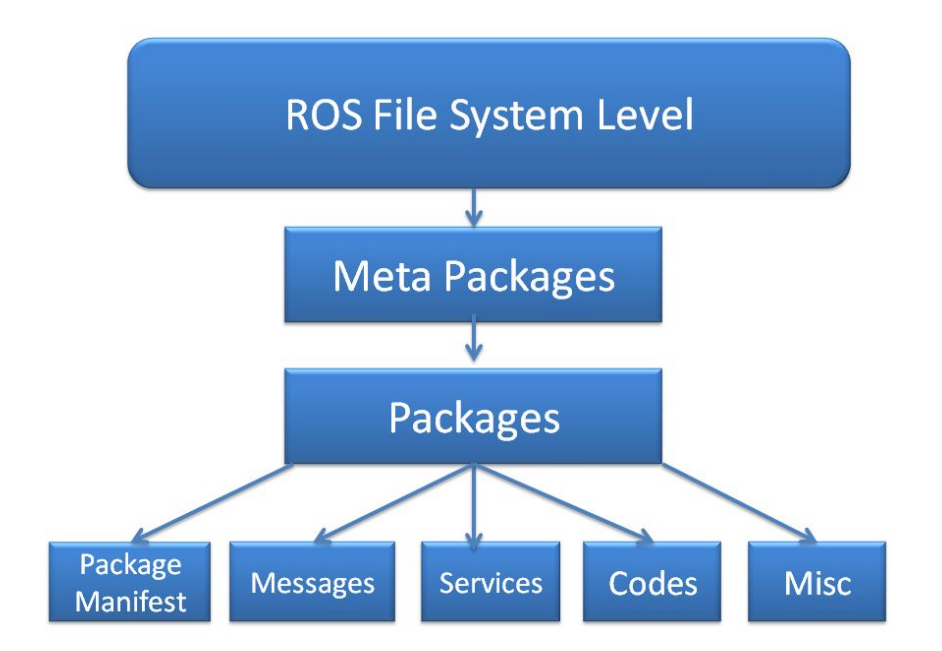

http://wiki.ros.org/Packages

https://subscription.packtpub.com/book/hardware\_and\_creative/97817884789 53/1/ch01lvl1sec13/understanding-the-ros-filesystem-level

# **Transformation (TF2)**

- In real life, cars and robots are not a single point.
- For example:
	- Where is the camera frame with respect to the robot base? (Fixed)
	- Where is the robot base with respect to the starting point? (Dynamic)
- TF2 Listener ("Subscriber")
- TF2 (Static) Broadcaster ("Publisher")

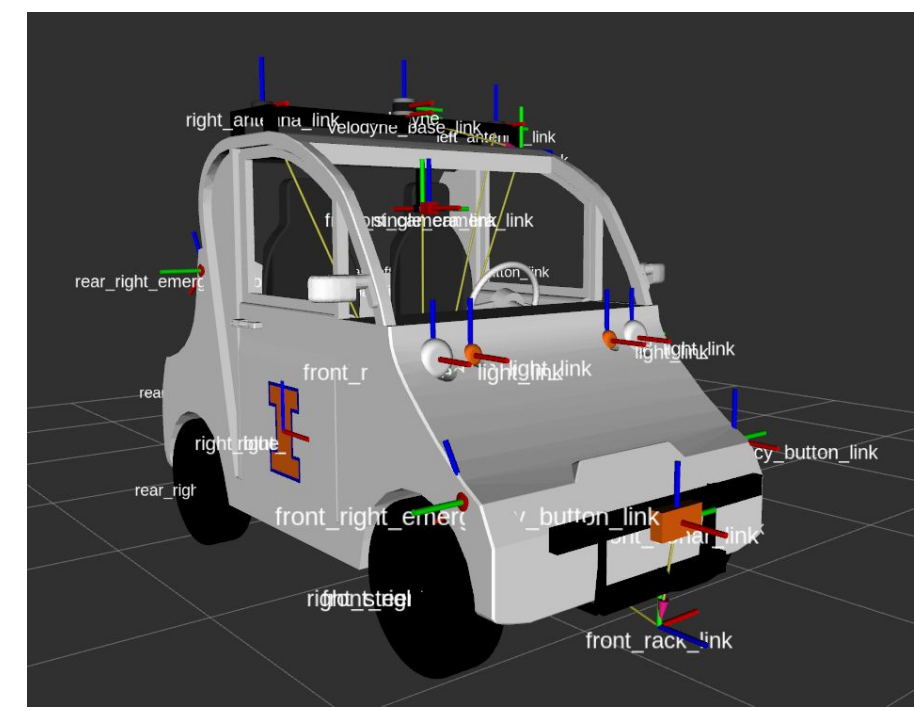

## **Realsense… The Third Time**

● Realsense Tracking Camera

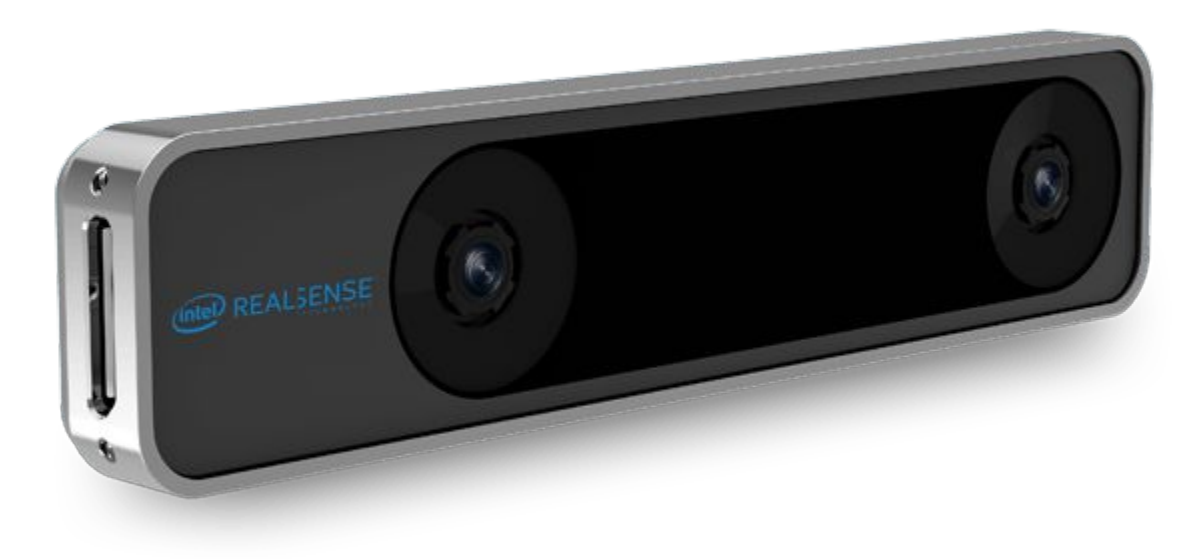

https://www.intelrealsense.com/tracking-camera-t265/

# **What does it do?**

- As an tracking camera, it provides:
	- IMU Data
	- Odometry
	- Transformation (Static/Dynamic)
	- Optional Fisheye Image
	- And a lot of other things…
- Part of results after running **rosnode info**:
	- Publications:

■ …

- /camera/odom/sample [nav\_msgs/Odometry]
- **■ /tf [tf2\_msgs/TFMessage]**
- **■ /tf\_static [tf2\_msgs/TFMessage]**

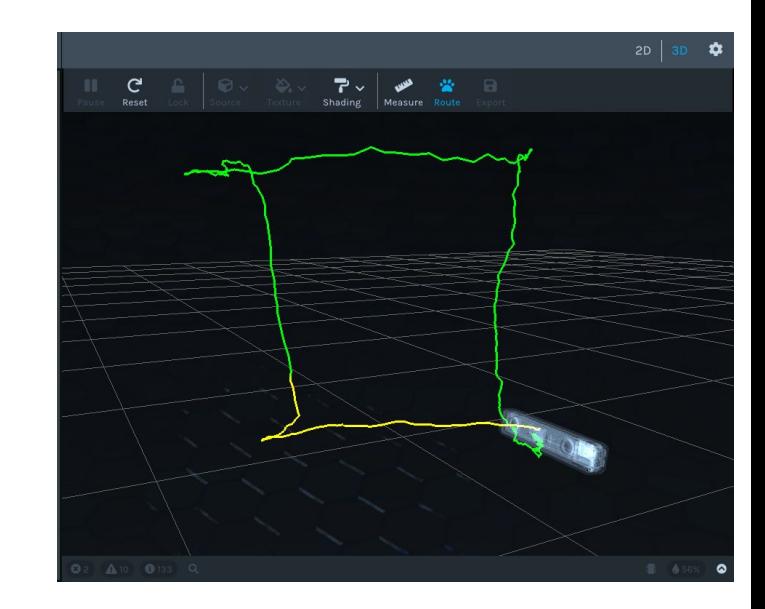

# **Your Other Friend RViz**

- rqt: 2d visualizer
- RViz: 3d visualizer
- Provided in the MP (Launch file)
- Can also be launched using "**rviz**"
- Supports common ROS messages
- Especially useful for:
	- Robot Model
	- Transformation (TF)
	- Point Cloud
	- LaserScan (2D Lidar)

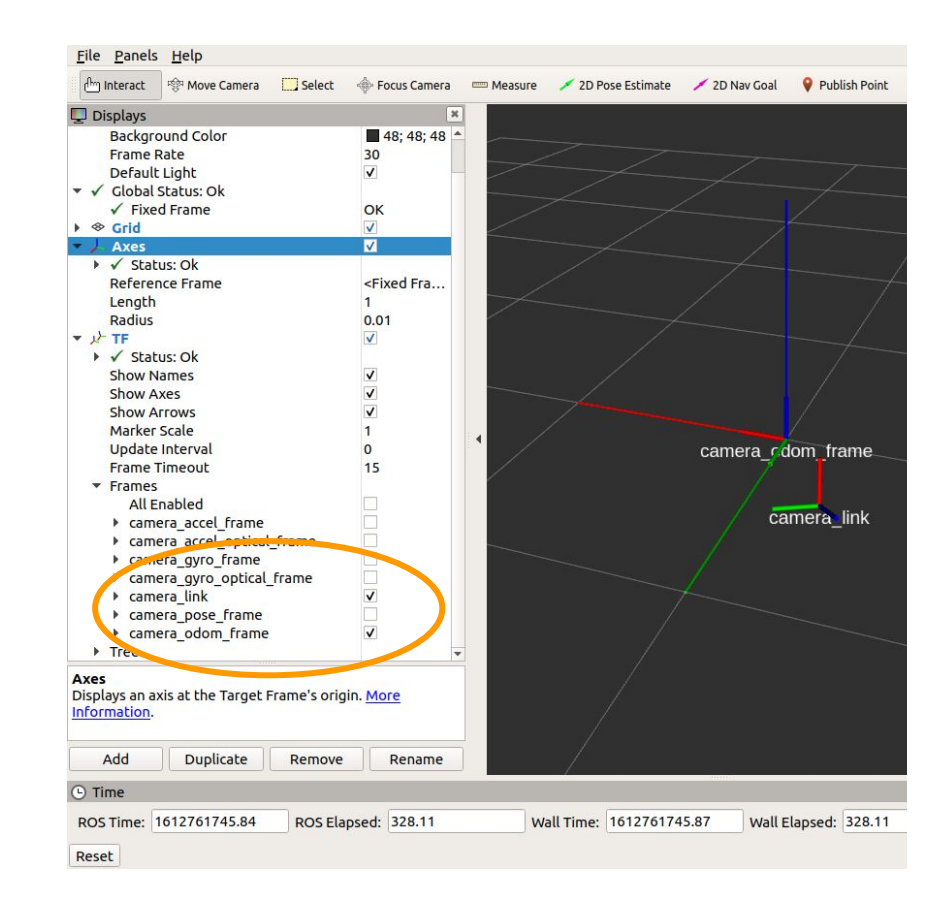

# **Gazebo**

- Multi-Robot Simulator
- ROS Simulator
- Simulates:
	- Robot Motion (Physics)
	- Robot Model
	- Sensor (Camera/Lidar)
	- Custom Plugins
- MPs use Gazebo for simulating the vehicle and the environment.

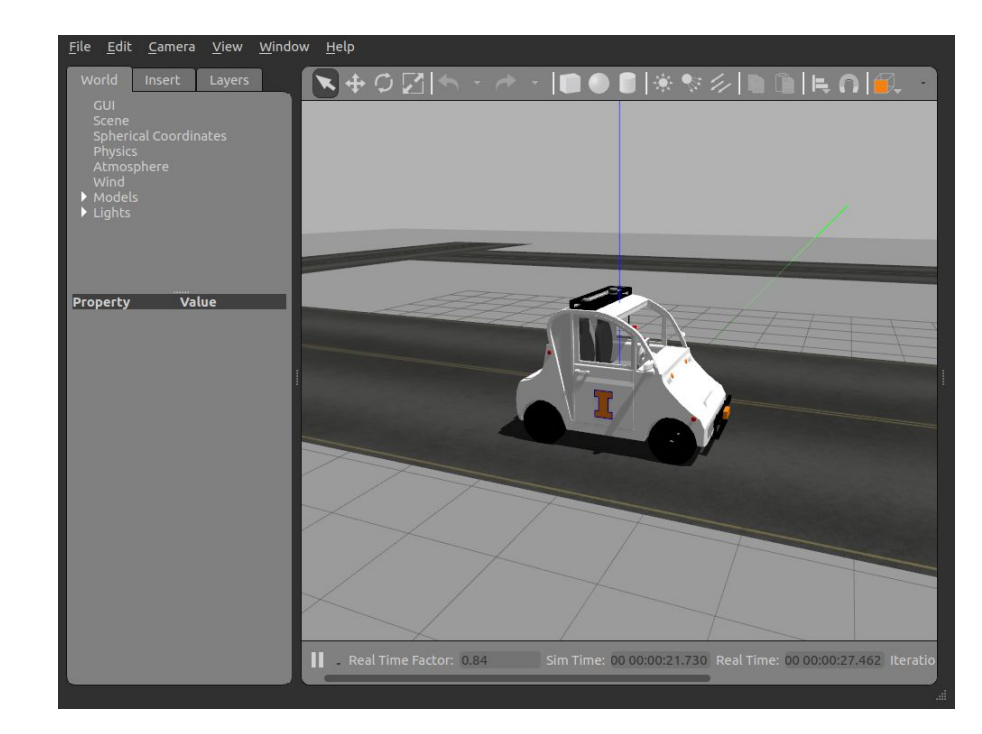

# **How to make things run faster?**

- Gazebo is demanding (like a game).
	- Physics Engine
	- Rendering
	- Sensor Simulation
- Algorithms
	- Code with efficiency in mind
	- Some algorithms just run slowly
- VMWare
	- Increase CPU count
	- Increase memory
	- Increase VGPU memory

#### **Virtual Machine Settings**

#### Hardware Options Device Summan Memory  $4 GB$ **Processors** Hard Disk (SCSI) 20 GB (5) CD/DVD (SATA) Auto detect Network Adapter **NAT E** USB Controller Present </br Sound Card Auto detect Printer Present  $\Box$ Display Auto detect

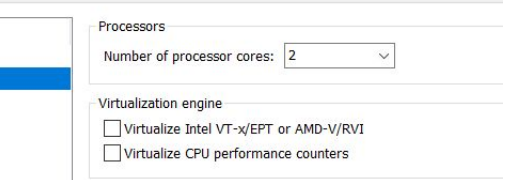

# **End of ROS Intro: Q&A**

- Can you use ROS1 on Windows/macOS/WSL?
	- Yes, but I wouldn't recommend you do that.
- What about ROS2?
	- It will probably be better than ROS1 but lacks community support at current stage.
- My Gazebo crashes!
	- Restart/ Reboot
- How do I record video demo?
	- OBS Studio

# **Computer Vision**

### ● OpenCV

- MP1: Lane Detection
- Pre-Processing
- Camera Configurations
- Post-Processing
- Matching
- NumPy

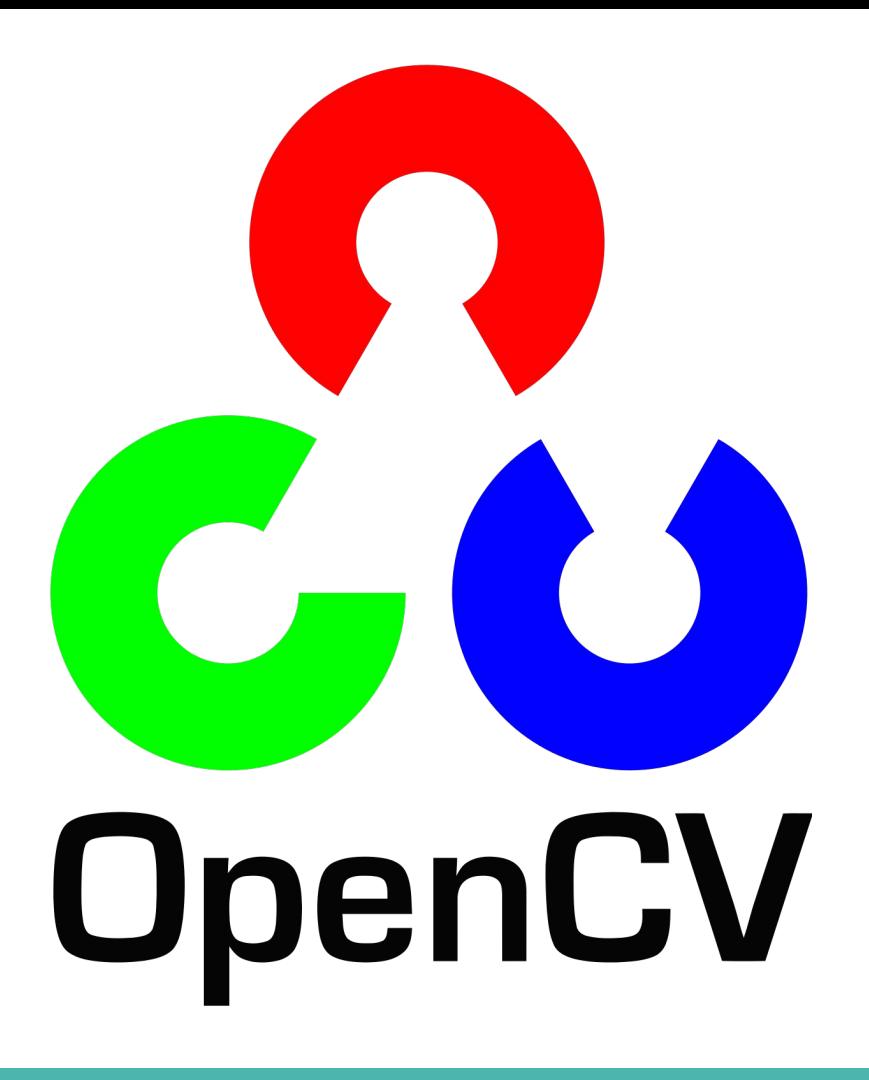

https://opencv.org/

# **Machine Learning**

- PyTorch
- **TensorFlow**
- NumPy
- We have 2x 2080Ti on GEM

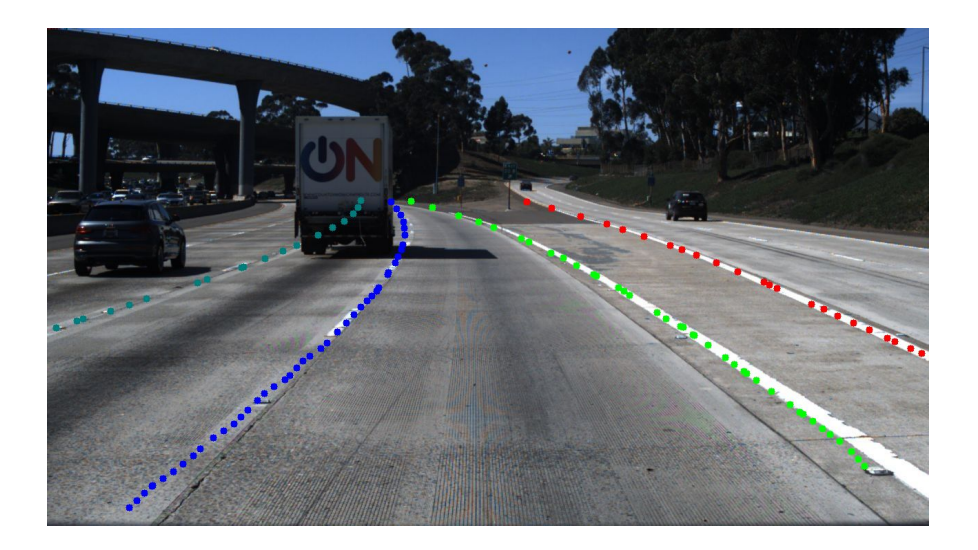

#### ^ NOT AN EXAMPLE OF MP1

https://github.com/MaybeShewill-CV/lanenet-lane-detection